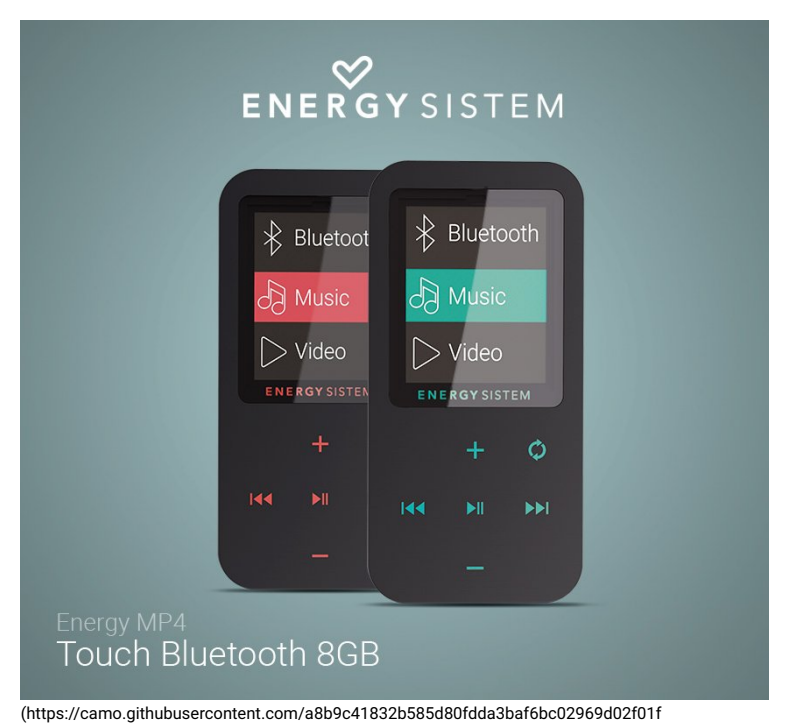

/687474703a2f2f7374617469632e656e6572677973697374656d2e636f6d2f696d616765732f6d616e75616c732f34323634352f353739663237316562623132302

# Introduction

Merci de votre confiance et de l'achat de votre nouvel Energy MP4 Touch Bluetooth. Nous espérons que vous l'apprécierez.

Lecteur MP4 avec technologie Bluetooth et radio FM intégrée pour écouter votre musique sans fil.

### Soin et entretien

Ne pas exposer votre Energy MP4 à des chocs, à la poussière, à la lumière directe du soleil, à l'humidité ou à hautes températures.

Ne pas utiliser des produits de nettoyage corrosifs ou abrasifs.

Gardez l'appareil propre et sans poussière à l'aide d'un chiffon doux et sec.

Rechargez la batterie lorsque l'icône de batterie faible apparaît sur l'écran.

Ne pas démonter l'appareil. Toute réparation doit être exclusivement réalisée par le personnel qualifié d'Energy Sistem Technology S.A.

## Caractéristiques principales

- Écran 128 x 32 pixels.
- Radio FM intégrée avec présélections et enregistrement.
- Enregistreur vocal numérique avec microphone intégré.
- Lecture de musique MP3 / FLAC / WMA / WAV
- 7 modes d'égaliseur : Normal, Rock, Pop, Classique, Soft, Jazz, DBB.
- 7 modes de lecture et répétition (mode aléatoire inclus)
- Navigation par répertoires.
- Mode répétition A-B.
- · Batterie au lithium rechargeable.
- Firmware actualisable.
- Pas besoin de drivers.

# Contenu du produit

- Energy MP4 Touch Bluetooth
- Écouteurs intra-auriculaires.
- Câble USB pour charger la batterie et le connecter au PC.
- Guide de démarrage rapide.

# Présentation générale

- 1. MENU
- 2. MICRO SD
- 3. MICROPHONE
- 4. ON/OFF
- 5. SUIVANT
- 6. VOLUME -
- 7. LECTURE / PAUSE 8. PRÉCÉDENT
- 9. VOLUME +
- 10. PRISE ÉCOUTEURS
- 11. PRISE MINI USB

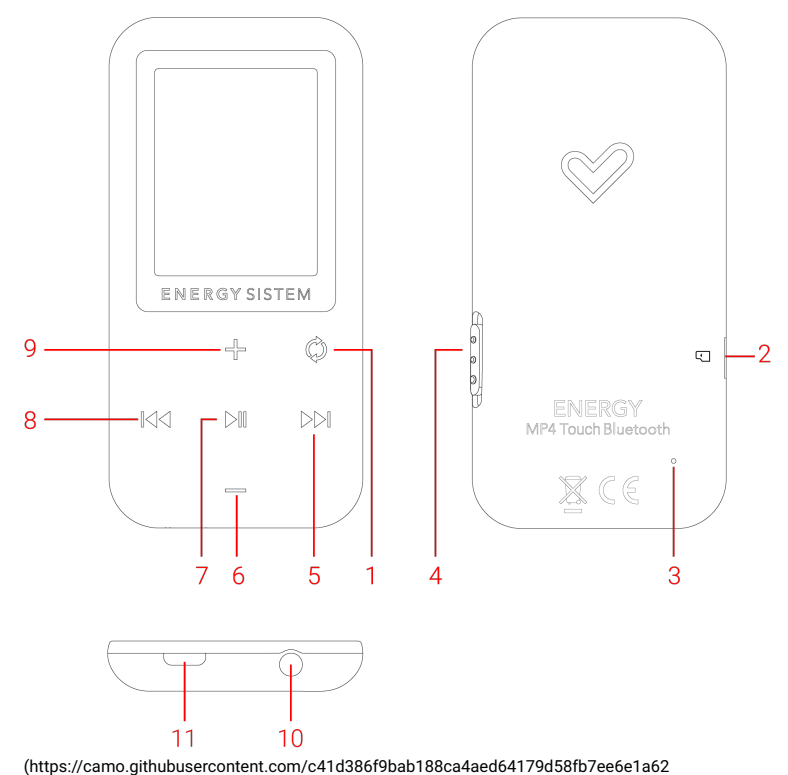

/687474703a2f2f7374617469632e656e6572677973697374656d2e636f6d2f696d616765732f6d616e75616c732f34323634352f353739663432623933393634392

## Marche, arrêt et charge

Maintenez enfoncé l'interrupteur On/Off (4) vers le haut pendant 2 secondes pour allumer et éteindre votre Energy MP4 Touch Bluetooth. Pour verrouiller/déverrouiller l'appareil, déplacez l'interrupteur On/Off (4) vers le bas/haut respectivement.

Pour charger la batterie, connectez le câble micro-USB à la Prise mini USB (11) et connectez ensuite l'autre extrémité à un ordinateur ou autre appareil avec port USB.

Lorsque vous connectez votre Energy MP4 au PC ou à la tablette, vous pourrez choisir l'option Charge et lecture pour utiliser l'appareil lors de la charge ; ou Charge et transfert pour transférer des fichiers. Votre Energy MP4 a une batterie Li-Ion rechargeable intégrée. Pour optimiser la durée de vie de votre batterie, chargez-la complètement avant sa première utilisation. Connectez le lecteur à un ordinateur avec un connecteur USB pour recharger la batterie.

Le temps de charge varie de 2 à 3 heures, selon que le lecteur soit éteint ou allumé. Pour maintenir la batterie dans de bonnes conditions, nous vous recommandons d'étendre le lecteur lors du chargement et de ne pas le laisser charger plus de 8 heures.

Pour optimiser l'autonomie de la batterie de votre Energy MP4, vous pouvez désactiver le

rétroéclairage automatique de l'écran après quelques secondes d'inactivité. Pour cela faire, allez sur DÉFINIR -> Réglages de l'affichage -> Prog. de rétroéclairage. Pour réactiver l'éclairage de l'écran, glissez brièvement l'interrupteur On/Off (4) vers le haut.

Pour prolonger la durée de vie de la batterie, nous vous recommandons de ne pas désactiver ces systèmes d'économies d'énergie.

Note : Nous vous recommandons de ne pas stocker ou laisser l'appareil tomber en désuétude longtemps avec la batterie complètement déchargée.

### Main menu

### **BBLUJETOOTH**

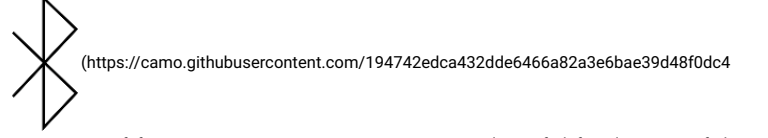

/687474703a2f2f7374617469632e656e6572677973697374656d2e636f6d2f696d616765732f6d616e75616c732f34323634352f353739663330616335396234312

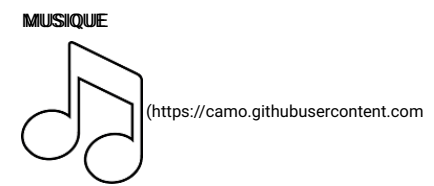

/35c42ddb7d654e98158554e7b160f9f9a519dd6d /687474703a2f2f7374617469632e656e6572677973697374656d2e636f6d2f696d616765732f6d616e75616c732f34323634352f353739663330653736363537312

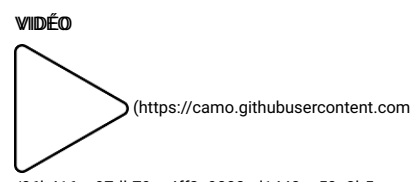

/06b416ac97db79cc4ff2e9008ed1440ae50a3b5e /687474703a2f2f7374617469632e656e6572677973697374656d2e636f6d2f696d616765732f6d616e75616c732f34323634352f353739663331303438333635382

### RRAADDIIOO FFMM

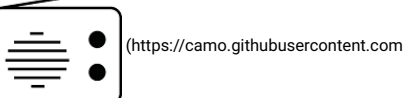

/640fc2f4a9ebd1080035ac53ccdc36e85fa097b7 /687474703a2f2f7374617469632e656e6572677973697374656d2e636f6d2f696d616765732f6d616e75616c732f34323634352f353739663330666363363330622

#### **ENREGISTREMENT**

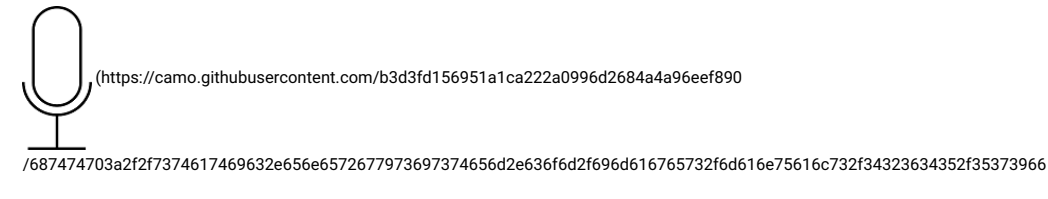

### PHOTOS

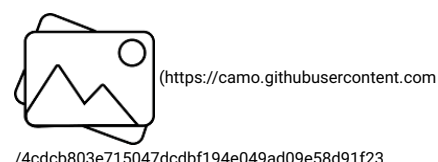

/687474703a2f2f7374617469632e656e6572677973697374656d2e636f6d2f696d616765732f6d616e75616c732f34323634352f353739663330643936313037662

### AFFICH. DOSSIERS

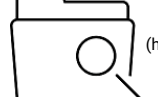

(https://camo.githubusercontent.com

/7a9a4309c457d18da718ac4e52e4321eaa1ad83a

/687474703a2f2f7374617469632e656e6572677973697374656d2e636f6d2f696d616765732f6d616e75616c732f34323634352f353739663330623634366634302

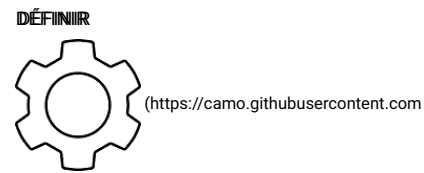

/908e789a4a44d9cde7f8d9f4c49be1359edca2ed /687474703a2f2f7374617469632e656e6572677973697374656d2e636f6d2f696d616765732f6d616e75616c732f34323634352f353739663330613663306531332

## **Connexion Bluetooth**

Accédez au menu Bluetooth et appuyez sur l'option Statut dans le sous-menu pour activer la fonction Bluetooth. Vérifiez que le Bluetooth est Activé.

Pour coupler un appareil Bluetooth pour la première fois, appuyez sur l'option Recherche Bluetooth dans le sous-menu. L'appareil lancera une recherche et montrera une liste des périphériques trouvés. Ce processus peut prendre quelques minutes. Assurez-vous que votre casque ou haut-parleur Bluetooth soient en mode d'appairage.

Une fois l'appareil a été localisé, sélectionnez-le sur la liste de recherche et appuyez sur 'Couplage Bluetooth'.

Notte: Si l'option 'Déconnexion Bluetooth\* s'affiche lorsque vous sélectionnez l'appareil, cela veut dire qu'il était déjà couplé avec votre Energy MP4 et il sera disponible sur la 'Liste des périphériques Bluetooth'.

Une fois l'appareil a été couplé, il sera enregistré dans la mémoire et vous pourrez le connecter à nouveau à chaque fois que vous utilisez le mode BLUETOOTH sur votre Energy MP4 depuis l'option Liste des périphériques Bluetooth du sous-menu. Avec l'option Connexion Bluetooth nous pouvons reprendre la connexion avec l'appareil sur la liste.

Note: Si nous souhaitons lancer une nouvelle recherche de périphériques, nous devons sélectionner l'option Déconnexion Bluetooth depuis la liste des Périphériques Bluetooth et recommencer le

processus avec l'option Recherche Bluetooth du sous-menu.

Pour écouter de la musique via une connexion Bluetooth, sélectionnez Toute la musique dans le sous-menu. Cela vous montrera une liste des chansons stockées dans la mémoire de votre MP4 Touch ou celle de la carte microSD externe. Vous pouvez sélectionner le fichier musique que vous souhaitez, tout comme vous le feriez depuis votre ordinateur.

Avec les touches Volume + (9) et Volume - (6), vous pouvez sélectionner le dossier ou fichier précédent/ suivant. Avec la touche Lecture / Pause (7) vous pouvez accéder au dossier ou fichier sélectionné.

Pour aller en arrière dans le menu de navigation par répertoires, appuyez brièvement sur la touche MENU (1)

Sélectionnez l'option Musique dans le sous-menu pour accéder au menu de lecture de musique, sélectionnez l'option 'MUSIQUE' du menu principal et appuyez sur la touche Lecture / Pause (7).

Votre Energy MP4 vous permet de lire toute la musique encodée en MP3 / FLAC / WMA / WAV grâce à son processeur de haute fidélité sonore.

Pour démarrer, reprendre ou mettre la lecture en pause, appuyez sur la touche Lecture / Pause (7). Appuyez brièvement sur les touches Précédent (8) et Suivant (5) pour changer au titre précédent/ suivant respectivement.

Vous pouvez accéder au sous-menu des réglages de lecture en appuyant sur la touche MENU (1) lorsque la musique est en cours ou en pause :

#### ""AAllééaattooiirree"" :

L'ordre de lecture des chansons n'est pas défini. Le mode 'Aléatoire' est désactivé par défaut, vous devrez donc l'activer lors de la première utilisation de l'Energy MP4.

#### ""RRééppéétteerr"" :

Cette option vous permet de sélectionner votre mode préféré : "Répéter 1" (répétition de la piste actuelle), "Répéter tout" (diffusion en continu de toutes les pistes) et "Intro" (diffusion des 10 premières secondes et puis il passe à la piste suivante).

#### .<br>"M<del>oos</del> di'éégaallii

Cette option vous permet de choisir l'égalisation la plus adaptée à vos préférences. Choisissez parmi les 7 modes prédéfinis disponibles : "Désactivé" (aucune modification ne sera faite sur l'égalisation de la musique lors de sa diffusion), "Rock", "Funk", "Hip Hop", "Jazz", "Classique" ou "Techno".

### Lecture de musique

Votre Energy MP4 vous permet de lire toute la musique encodée en MP3 / FLAC / WMA / WAV grâce à son processeur de haute fidélité sonore.

Pour accéder au menu de lecture de musique, sélectionnez l'option 'Musique' du menu principal et appuyez sur Lecture / Pause (7).

Vous accéderez directement aux options de lecture de musique. Parcourez les options à l'aide des touches Volume + (9) et Volume - (6) puis appuyez sur Lecture / Pause (7) pour sélectionner. Appuyez brièvement sur la touche MENU (1) pour aller en arrière, ou maintenez-la enfoncée pour revenir au menu principal.

#### "Towuss lleess ttiittrreess"

Avec cette option, vous verrez toutes les chansons enregistrées sur votre Energy MP4 rangées par ordre alphabétique du nom du fichier.

""AAllbuummss", ""Aarttiisstteess" et ""Geennreess" : Vous verrez liste de votre musique préférée triée par album/ artiste/ genre respectivement.

Note: Afin que les fichiers audio soient affichés sur ces listes, les informations concernant l'artiste, l'album et le titre doivent être enregistrées dans le fichier (cette information est connue en tant que ID3-Tag). Vous pouvez trouver des utilitaires gratuits pour créer ou modifier les ID3-Tag, tels que "Tag MP3" ou "ID3 Renamer"

Note: Les paroles d'une chanson sont comprises dans un fichier texte portant le même nom que le fichier musique mais avec l'extension LRC. Si certaines de vos chansons ne possèdent pas ce fichier LRC, les paroles ne s'afficheront pas, mais vous pourrez les écouter sans aucun problème

Si la chanson a les paroles (fichier LRC), elles s'afficheront sur l'écran. Autrement, l'égaliseur sera affiché

"PPlayyliistts": Avec cette option, vous aurez accès à une liste personnalisée de chansons. Il y a 3 listes modifiables pour y ajouter des chansons : Playlist mobile [1], Playlist mobile [2] et Playlist mobile [3]. Pour ajouter les chansons aux listes, vous devez accéder au mode lecture de musique (sélectionnez

'Tous les titres', par album, artiste, genre ou naviguez par la mémoire interne ou celle de la carte). Sélectionnez la chanson que vous souhaitez ajouter à la liste de lecture et appuyez sur Lecture / Pause (7). À ce moment, la chanson commencera à être diffusée. Vous pouvez accéder aux options de réglage de lecture en maintenant la touche MENU (1) enfoncée pendant 2 secondes lorsque la lecture de musique est en cours ou en pause. Sélectionnez l'option Ajouter à playlist pour ajouter la chanson en cours de lecture à une playlist.

"Créer lliste de lectuure" : Utilisez cette option après l'enregistrement ou suppression de chansons pour créer à nouveau les listes par album, artiste ou genre.

#### ""DDoossssiieerr llooccaall"" :

Cette option vous permet de naviguer par les répertoires de la mémoire interne de votre MP4 Touch ou la mémoire externe microSD et sélectionner le fichier musique que vous souhaitez, tout comme vous le feriez depuis votre ordinateur.

Pour lancer la diffusion de la musique, accédez au fichier que vous souhaitez diffuser en sélectionnant une des options mentionnées : 'Tous les titres', 'albums', 'artistes', 'genres' ou naviguez par la mémoire interne ou celle de la carte.

Pour démarrer, reprendre ou mettre la lecture en pause, appuyez sur la touche Lecture / Pause (7).

Appuyez brièvement sur les touches Précédent (8) et Suivant (5) pour changer à la piste précédente/ suivante respectivement. Vous pouvez également reculer ou avancer dans la chanson en maintenant les touches Précédent (8) / Suivant (5) enfoncées respectivement.

Vous pouvez accéder aux options de réglage de lecture en maintenant la touche MENU (1) enfoncée pendant 2 secondes lorsque la lecture de musique est en cours ou en pause :

#### ""MMooddee ddee lleeccttuurree"" :

1) Répéter :

Cette option vous permet de sélectionner votre mode préféré : "Répéter 1" (répétition de la piste actuelle), "Répéter tout" (diffusion en continu de toutes les pistes) et "Intro" (diffusion des 10 premières secondes et puis il passe à la piste suivante).

### 2) "Aléatoire" :

L'ordre de lecture des chansons n'est pas défini. Le mode 'Aléatoire' est désactivé par défaut. Vous devrez donc l'activer lors de la première utilisation de l'Energy MP4.

#### "Réglages du som":

1) Égaliseur :

Cette option vous permet de choisir l'égalisation la plus adaptée à vos préférences. Choisissez parmi les 7 modes prédéfinis disponibles : "Désactivé" (aucune modification ne sera faite sur l'égalisation de la musique lors de sa diffusion), "Rock", "Funk", "Hip Hop", "Jazz", "Classique" ou "Techno".

### 2) Vitesse variable

Cette option vous permet d'augmenter ou diminuer la vitesse de la chanson en cours de lecture. Si vous ne souhaitez pas modifier la vitesse de la chanson, sélectionnez '+0' dans ce sous-menu.

er à playlist" : Avec cette option, vous pourrez ajouter des chansons aux listes de chansons disponibles dans votre mémoire interne. Il y a 3 listes modifiables pour y ajouter des chansons : Playlist mobile [1], Playlist mobile [2] et Playlist mobile [3]. Sélectionnez cette option pour ajouter la chanson en cours de lecture à une des 3 playlist disponibles.

ppriimmer die lla pllanyllisti": Sélectionnez cette option pour supprimer la chanson de la liste de lecture.

"Supprimer" : Choisissez cette option pour supprimer de la mémoire interne la chanson en cours de lecture.

## Navigation par répertories

Cette fonction vous permet de choisir directement le dossier et le fichier musique / vidéo / image que vous voulez lire, préalablement rangé avec votre ordinateur.

Vous pouvez naviguer dans les répertoires en mode Musique / Vidéo / Photo.

Notez que, lorsque vous naviguez dans les répertoires depuis une section spécifique, seulement les dossiers associés à cette section seront affichés (la musique dans Musique, les images dans Photos, etc.)

Si vous voulez voir tous les dossiers contenus dans la mémoire en même temps, choisissez l'option

### Liste de fichiers du menu principal.

Avec les touches Volume + (9) et Volume - (6), vous pouvez sélectionner le dossier ou fichier précédent/ suivant. Avec la touche Lecture / Pause (7) vous pouvez accéder au dossier ou fichier sélectionné.

Pour aller en arrière dans le menu de navigation par répertoires, appuyez brièvement sur la touche MENU (1), ou maintenez-la enfoncée pour revenir au menu principal.

### Mode radio

Votre MP4 Touch est équipé d'une Radio FM intégrée avec présélections et enregistrement direct. Pour écouter la radio, sélectionnez l'option Radio FM du menu principal.

Parcourez les options à l'aide des touches Volume + (9) et Volume - (6) puis appuyez sur Lecture / Pause (7) pour sélectionner. Pour retourner au menu principal, maintenez enfoncée la touche MENU (1).

Pour créer une première liste de présélections, vous devrez utiliser les options de recherche disponibles dans le menu, c'est-à-dire, recherche manuelle ou automatique.

Note : Vérifiez que les écouteurs sont bien connectés à la sortie audio. Autrement, la recherche FM ne sera pas effectuée correctement.

PPrréésséélleeccttiioonnss : Avec cette option vous pourrez accéder à la liste des stations enregistrées préalablement dans la mémoire du MP4. Vous avez jusqu'à 30 stations disponibles sur une liste. Si vous utilisez votre MP4 Touch pour la première fois, il n'y aura pas de présélections enregistrées.

RRééggllaaggee mmaannuueell : Vous accéderez directement au navigateur de présélections. Avec les touches Suivant (5) / Précédent (8) vous pouvez naviguer dans la gamme de fréquences. Avec des pulsations simples vous avancez/ reculez un pas tandis que, si vous maintenez la touche enfoncée, vous lancerez des recherches automatiques. Utilisez les touches Volume + (9) et Volume - (6) pour augmenter ou diminuer le volume respectivement et appuyez sur Lecture / Pause (7) pour sélectionner la présélection enregistrée sur la liste de favoris.

Réglage auto: Cette option scanne la gamme des fréquences et enregistre les 30 premières stations trouvées dans les présélections.

Emregistrement FMM: Cette option vous permettra d'accéder aux fichiers audio sauvegardés dans l'option d'enregistrement FM (plus de renseignements ci-dessous). Pour les écouter, accédez au dossier correspondant (préalablement stocké dans la mémoire interne ou externe) du menu principal ou, en mode Affich. dossiers, accédez au dossier RECORD moyennant la navigation par répertoires, sélectionnez le fichier 'FMRECXXX' que vous souhaitez écouter et appuyez sur Lecture / Pause (7). Maintenez la touche MENU (1) enfoncée pour sortir du mode Enregistrement.

Une fois vous avez une liste de stations sauvegardées, depuis la fenêtre de la radio FM, maintenez la touche MENU (1) enfoncée et accédez au sous-menu des options de radio.

Dérmaarreer een reggiissttreemmeennt raaddiioo FFMM : Vous pouvez en registrer une émission de radio FM dans des fichiers audio WAV. Pour cela faire, appuyez sur la touche Lecture / Pause (7) pour démarrer l'enregistrement. Vous pouvez mettre en pause l'enregistrement en appuyant brièvement sur Lecture / Pause (7) et le reprendre ultérieurement en appuyant encore une fois sur Lecture / Pause (7). Pour finir l'enregistrement, appuyez sur la touche \*MENU (1).

me la stattiionn : Cette option vous permet de mémoriser la station radio que vous êtes en train d'écouter dans la présélection de votre choix du menu des stations. La station que vous êtes en train d'écouter sera enregistrée dans la mémoire interne de l'appareil. Si c'est la première fois que vous enregistrez, elle sera nommée "01". Répétez ce processus pour créer une liste avec un maximum de 30 stations et rangez-les selon vos préférences.

er ppr<del>réséllectt</del>ioonn: Choisissez cette option pour effacer la présélection de la liste de stations prédéfinie.

errchhee anuuttoommaattiiqquuee : Cette option scanne la gamme des fréquences et enregistre les 30 premières stations trouvées dans les présélections.

Pour retourner au menu principal du lecteur, appuyez sur la touche MENU (1). Lorsque vous revenez au menu principal, la réception de radio FM finira.

### Enreaistrement

Votre MP4 Touch vous permet d'enregistrer la voix grâce au microphone intégré. Pour passer au mode d'enregistrement, sélectionnez l'option Enregistrement du menu principal avec la touche Lecture / Pause (7).

Démmammer l'emmeggiistrremmennt woccall : Vous accéderez directement au menu des options de l'enregistrement vocal. Sélectionnez cette option pour commencer l'enregistrement. Vous pouvez mettre en pause l'enregistrement en appuyant brièvement sur Lecture / Pause (7). Pour finir l'enregistrement et l'enregistrer dans la mémoire du MP4, appuyez sur la touche MENU (1).

emtss: Les fichiers audio seront enregistrés dans la mémoire interne ou externe du MP4 Touch (en fonction de ce qui a été sélectionné précédemment sur l'option 'Stockage' du même menu des options). Sélectionnez le fichier 'RECXXX' que vous souhaitez écouter moyennant la navigation par répertoires et puis appuyez sur Lecture / Pause (7).

Pour effacer le fichier d'enregistrement sélectionné, maintenez enfoncée la touche MENU (1) pendant 2 secondes.

Pour revenir au menu précédent, appuyez brièvement sur la touche MENU (1).

Sttockage: Sélectionnez votre préférence de stockage pour vos enregistrements vocaux : mémoire interne ou externe.

Emmeggiisstmerr ffoornmaatt : Sélectionnez le format d'enregistrement : 'MP3', 'WAV' ou 'ACT'.

## Affichage d'images

Affichez et profitez de vos images et photos BMP / JPG / GIF avec l'écran de haute résolution TFT de votre MP4 Touch.

Pour voir vos images, sélectionnez Photos dans le menu principal. Vous accéderez directement à l'explorateur de fichiers (consultez la rubrique 'Navigation par répertoires'). Choisissez l'image que vous souhaitez voir avec les boutons Volume + (9) et Volume - (6) , puis appuyez sur Lecture / Pause (7) pour commencer l'affichage.

Appuyez sur les touches Précédent (8) et Suivant (5) pour passer à l'image précédente ou suivante respectivement. Pressez la touche MENU (1) pendant quelques secondes pour accéder au sous-menu des options.

Avec l'option Réglages du diaporama du sous-menu vous pouvez définir le type de lecture : Aléatoire, répéter et mode de schéma ; et aussi la durée par diapo si nous avons sélectionné l'option de répétition.

Pour revenir au menu précédent, appuyez sur la touche MENU (1).

Sélectionnez l'option 'Créer liste de lecture' : Utilisez cette option après l'enregistrement ou suppression d'images pour créer à nouveau les listes dans la mémoire interne ou externe.

### Lecture de vidéo

Avec votre MP4 Touch la musique revêt une nouvelle dimension lorsque vous profitez de vos vidéos musicales préférées partout et à tout moment.

Vous pouvez diffuser les vidéos AVI/WMV/MPG/VOB/ASF préalablement converties au format AMV en utilisant le logiciel AMV Video Converter qui est inclus dans la mémoire du lecteur. Consultez la rubrique AMV VIDEO CONVERTER du manuel.

Pour lire des vidéos, sélectionnez l'option Vidéo du menu principal.

Vous accéderez directement à l'explorateur de fichiers (consultez la rubrique 'Navigation par répertoires'). Accédez à la mémoire interne ou externe et choisissez la vidéo que vous souhaitez voir avec les touches Volume + (9) et Volume - (6) , puis appuyez sur Lecture / Pause (7) pour commencer la diffusion.

Appuyez brièvement sur les touches Précédent (8) et Suivant (5) pour passer à la vidéo précédente ou suivante respectivement. Vous pouvez également avancer ou reculer dans la lecture en cours en maintenant les touches Précédent (8) et Suivant (5) enfoncées respectivement.

Pressez la touche MENU (1) pendant quelques secondes pour accéder au sous-menu des options. Parcourez les options à l'aide des touches Volume + (9) et Volume - (6) puis appuyez sur la touche Lecture / Pause (7) pour sélectionner :

RRééppéétteerr : Cette option vous permettra d'établir l'ordre de lecture des vidéos (Répéter 1 ou Répéter

tout).

Efffacer lla widéo: Choisissez cette option pour supprimer la vidéo sur laquelle vous vous trouvez.

Sélectionnez l'option 'Créer liste de lecture' : Utilisez cette option après l'enregistrement ou suppression d'images pour créer à nouveau les listes dans la mémoire interne ou externe.

Pour accéder à nouveau à la vidéo en cours de lecture, appuyez brièvement sur la touche MENU (1).

# Video converter: Installation

Avec cette appli simple, AMV Video Converter vous pourrez convertir vos vidéos AVI/ WMV/MPG/VOB/ASF au format AMV pour en profiter sur votre MP4 Touch. Pour installer AMV Video Converter suivez ces étapes :

- 1. Connectez votre MP4 à votre ordinateur.
- Accédez à la mémoire du lecteur et exécutez directement le programme d'installation "Setup.exe" 2. dans le dossier AMV Video Converter.
- 3. Dans la fenêtre d'installation, sélectionnez "OK" et cliquez sur l'icône pour lancer l'installation. Suivez les étapes d'installation en appuyant sur "Suivant". Note : En fonction des codecs vidéo que vous avez installés sur votre ordinateur, il est possible que le logiciel affiche un message lorsqu'il essaie de remplacer les fichiers. Dans ce cas, nous recommandons de maintenir les Dchiers existants sur votre ordinateur en sélectionnant "oui".
- Une fois l'installation complétée, vous pouvez exécuter l'application depuis le MENU "Démarrer"-> 4. "Tous les programmes"->"Media Player Utilities"-> "AMV&AVI Video Converter".

## Video converter: Conversion vidéos AVI

Pour convertir une vidéo AVI/WMV/MPG/VOB/ASF suivez les étapes suivantes : Note : Pour convertir des vidéos aux formats spéciaux, tels que MPEG4 / DivX / XviD / etc., assurez-vous que vous avez les "codecs" nécessaires installés sur votre ordinateur. Vous pouvez installer des paquets de "codecs" comme le "K-Lite Standard Pack". 1. Exécutez "AMV&AVI Video Converter" depuis le menu "Démarrer".

2. Choisissez le fichier que vous souhaitez convertir en cliquant sur "Add file"

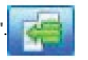

(https://camo.githubusercontent.com/e8924857d699968120ae328310b737e0dabbb502 /687474703a2f2f7374617469632e656e6572677973697374656d2e636f6d2f696d616765732f6d616e75616c732f34323634342f353766323764363038366364382

3.Sélectionnez le répertoire où la nouvelle vidéo sera enregistrée. Pour ce faire, cliquez sur "Video

Path". **(https://camo.githubusercontent.com** 

/4c211a4e816990f25441e148b52beac16ba0c944

/687474703a2f2f7374617469632e656e6572677973697374656d2e636f6d2f696d616765732f6d616e75616c732f34323634342f353766323764343834613036312

Note : Si votre Energy MP4 est connecté à votre ordinateur, vous pouvez sélectionner un dossier pour enregistrer directement la nouvelle vidéo, mais assurez-vous d'avoir assez d'espace disponible dans la mémoire.

4. Cliquez sur la touche "Add file" pour ajouter une autre vidéo à la liste des conversions en cours.

(https://camo.githubusercontent.com/e8924857d699968120ae328310b737e0dabbb502

/687474703a2f2f7374617469632e656e6572677973697374656d2e636f6d2f696d616765732f6d616e75616c732f34323634342f35376632

NNoottee : Vous pouvez ajouter plusieurs tâches de conversion pour convertir automatiquement plusieurs vidéos sans vous préoccuper de l'ordinateur. Si vous le souhaitez, vous pouvez supprimer une tâche en sélectionnant la ligne avec la souris, en cliquant sur le bouton droit et puis en appuyant sur l'option "Delete".

5.Répétez les étapes 2-4 pour chaque vidéo que vous souhaitez convertir.

6.Une fois que vous avez ajouté toutes les vidéos que vous souhaitez convertir à la liste, appuyez sur "Begin" pour lancer le processus. (https://camo.githubusercontent.com /f777f8a120b4634b9a9b120c79046706f0a6f0cb

/687474703a2f2f7374617469632e656e6572677973697374656d2e636f6d2f696d616765732f6d616e75616c732f34323634342f353766323764333937333139662

7.Dans la colonne "Status" il est indiqué le fichier en cours de conversion. L'état d'avancement de la conversion d'une tâche est indiqué dans la barre "Progress". Attendez jusqu'à ce que toutes les tâches soient terminées et cliquez sur le bouton "Close" pour quitter le programme.

Note: Il est recommandé de ne pas utiliser l'ordinateur lors du fonctionnement de Video Converter, car il a besoin de beaucoup de ressources pour fonctionner et l'application risque de ne plus répondre à cause de cela.

8.Connectez votre MP4 Touch à l'ordinateur (voir la rubrique "CONNEXION AU PC") et copiez les nouveaux fichiers AMV dans le dossier de votre choix, sauf si vous avez choisi précédemment que les nouvelles vidéos doivent être enregistrées directement dans un certain dossier du baladeur.

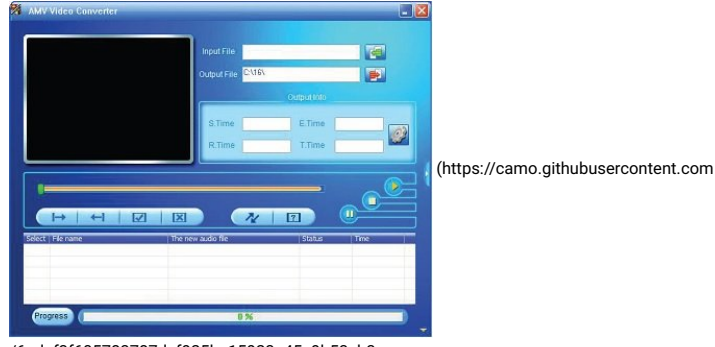

/6adef3f605783787dcf925ba15923a45e9b53cb3

/687474703a2f2f7374617469632e656e6572677973697374656d2e636f6d2f696d616765732f6d616e75616c732f34323634342f353766323764373164376630382

## Réglages

Vous pouvez régler plusieurs fonctions de votre 'MP4 Touch' très simplement.

Pour cela faire, allez sur Définir dans le menu principal. Parcourez les options à l'aide des touches Volume + (9) et Volume - (6) puis appuyez sur la touche Lecture / Pause (7) pour sélectionner :

Réglages du som : Cette option vous permet de modifier la limite de volume de la sortie audio de votre MP4 Touch.

Anriett pproggrammmé : Cette option vous permet de définir le délai avant l'arrêt du lecteur, qu'il soit en mode lecture ou pas. Choisissez '0' minutes si vous ne souhaitez pas activer l'arrêt programmé du MP4 Touch.

Prrog.. de réttroéclairage: Vous pouvez régler le délai avant que l'écran s'éteigne automatiquement si aucun bouton n'est pressé. Choisissez l'option 'Toujours actif' pour que l'écran soit toujours éclairé.

**nce stylle** : Vous pouvez changer l'interface de l'appareil. Trois versions disponibles : Red, Green et Grey.

Lamguage/Lamgue: Vous pouvez choisir la langue de l'interface utilisateur parmi espagnol, anglais, français, etc.

### **Connexion au PC**

Pour profiter du meilleur son et de votre musique préférée sur votre Energy MP4, vous devez copier d'abord les fichiers de votre PC dans sa mémoire interne.

Connectez le lecteur au port USB de l'ordinateur via le connecteur USB et votre ordinateur le reconnaitra automatiquement sans qu'il soit nécessaire d'installer des pilotes.

Une fois détecté, vous pouvez lire/écrire dans la mémoire de l'appareil comme si c'était une unité de disque courante.

Lorsque vous avez terminé le transfert de données, déconnectez le lecteur de l'ordinateur.

IIMMPPOORRTTAANNTT : Pour éviter la perte de données, retirez toujours le périphérique USB en toute sécurité avant de déconnecter le lecteur. Sur Windows XP, par exemple, l'icône pour retirer les périphériques en toute sécurité est dans la barre de démarrage, près de l'horloge.

## Réinstallation du firmware

Votre Energy MP4 a un système d'exploitation installé, communément appelé firmware, et quelques fois il faut le réinstaller. Si vous observez que le lecteur bloque, redémarre tout seul, ou que vous avez des problèmes pour accéder au contenu de la mémoire depuis votre ordinateur, tentez d'appuyer sur RESET à l'aide d'une petite épingle ou aiguille. Si le problème persiste, cela veut dire que le firmware a été endommagé et il faut donc le réinstaller.

Pour réinstaller le firmware, accédez manuellement depuis un navigateur Web à wwww.eenergysisteem.comm ((htttp:///www..energysistem.comm)). Sélectionnez votre modèle sur la page des produits et téléchargez la version du firmware la plus convenable depuis la zone de téléchargement. Décompressez le fichier sur votre ordinateur et suivez les instructions fournies au format PDF.

# Conditions de garantie

Pendant la période de 36 mois à partir de la date du premier achat du produit par le consommateur, conformément à RDL 1/2007, Energy Sistem Technology, S.A. répondra pour tout défaut de conformité existant au moment de la réception du bien, dans les termes et sous les conditions établies dans cette norme. Les batteries du produit, dont la période de garantie est de 24 mois, sont exclues.

Cette garantie ne couvre pas les défauts ou détériorations résultant d'un accident, d'une utilisation inadéquate ou d'une manipulation du produit effectuée ou tentée par des personnes autres que celles de l'équipe d'Energy Sistem.

La garantie de 36 mois est valable pour l'Union Européenne. Pour les autres pays, veuillez consulter la législation en vigueur ou votre distributeur local.

# Déclaration de conformité

Nom du déclarant : Energy Sistem Technology, S.A. - Numéro d'identification fiscale : A53107488 Adresse : C/ Calpe, 1 - 03509 Finestrat Alicante (Espagne) Tél :+ 34 902 388 388 / + 34 966 813 257

Nous déclarons sous notre seule responsabilité que le produit

Description : Mp4

Marque : Energy Sistem

Modèle : Energy MP4 Touch Bluetooth

Fabricant : Energy Sistem Technology, S.A.

Pays de fabrication : Chine

visé par cette déclaration est conforme aux normes ou documents normatifs

EN 55022:2010+AC: 2011

EN 55024:2010+A1: 2015

EN60950-1 :2006+A 11 :2009

+A 1 :201 O+A 12:2011 +A2 :2013

EN 62479 :2010

EN 301 489-1 V1 .9.2: 2011-09

EN 301 489-17 V2.2.1: 2012-09

EN 300 328 V1 .9.1: 2015-02

conformément aux dispositions de la Directive 2014/30/EU du Parlement européen et du Conseil du 9 mars 1999.

Finestrat, 1 septembre 2016.

(https://camo.githubusercontent.com

/c655eb0de68a45e4bafd0f5c534e8dd8fe308761

/687474703a2f2f7374617469632e656e6572677973697374656d2e636f6d2f696d616765732f6d616e75616c732f34323137382f353734633732363734346439382

Daniel Havillio Product Management Director

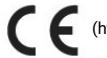

(https://camo.githubusercontent.com/2c3928d2090780445e4c86bccf1fd523a25499d1

/687474703a2f2f7374617469632e656e6572677973697374656d2e636f6d2f696d616765732f6d616e75616c732f33393035322f353438383763326134663536372